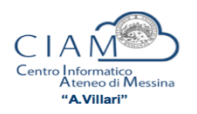

## A chi chiedere e come modificare un verbale **d'esame nella propria Area docente di Esse3**

L'autorizzazione a modificare un esito o un verbale d'esame va chiesta ai responsabili amministrativi del **D. A. Servizi Didattici e Alta Formazione**, anche via e-mail, all'attenzione: dell'ing. Giuffrè (giovanni.giuffre@unime.it) per Corsi di Laurea; del dott. Rasconà (andrea.rascona@unime.it) per le Scuole di Specializzazione. La comunicazione dovrà indicare il **nome** e la **matricola** dello studente interessato, il **numero di lotto** del verbale (o in alternativa, oltre alla matricola, vanno specificati la **data dell'appello**, la **Disciplina didattica** ed il relativo **Corso di Studi**) ed il **motivo** della correzione.

Dopo che sarà stata autorizzata la modifica del verbale, si potrà procedere autonomamente dalla propria **Area docente** di **Esse3**, secondo i passi esposti di seguito.

Si dovrà **tornare nell'appello** in questione (se non fosse visualizzato l'appello nella lista del Calendario esami. sarà Lista appelli d'esame necessario scegliere di Appelli di: visualizzare "tutti" gli appelli o i Elenco Appelli d'esame "non recenti" dal menu a tendina recenti "visualizza", vedi immagine a Nuova prova parziale non recenti visualizza  $J$  tutti lato) **e** avviare la funzione **E** Ristampa e Correggi verbale. Qui si accederà al **lotto d'esame**: Elenco verbali generati in precedenza # Lotto Descrizione Data Stampa **Generato Da** Stato # Verbali **Stampa** ā 12345 **Verbale Standard** Archiviato  $\mathbf{1}$ Si visualizzerà la lista dei verbali generati, e si potrà procedere con la correzione premendo il **pulsante** (raffigurante un blocco note) posto, sotto la colonna "**Modifica**": Elenco verbali del lotto 12345 Modifica Matricola **Cognome e Nome** N. Verbale **Stato Data Esame** Esito Revoca R Caricato **COL**  $21$ Si aprirà così il **verbale** archiviato, dove si potrà apportare la correzione voluta: **Gestione Verbali** Appelli di: visualizza dettagli >> **Descrizione Appello:** Date Appello: Dettaglio verbale CODIESTO CODI D Lotto - Batch: Studente (Matricola):  $CEU$ Attività didattica: Data esame: Voto verbale: 21 Domande d'esame: Dati del nuovo verbale di correzione da generare Nuova data esame: Esito:  $\overline{30}$ ÷. Domande d'esame: Firma Verbale Esci Torna alla lista iscritti Terminata la modifica, bisognerà **firmare digitalmente** il **nuovo verbale**, attraverso il pulsante 

**"Firma Verbale"** in basso nella pagina.